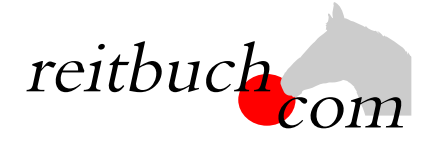

# **Einführung Online-Reitbuch**

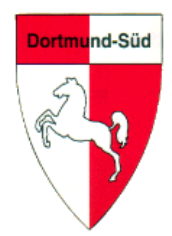

Hallo liebe Reiterinnen und Reiter,

wir werden ab dem

### **15. September 2022**

unsere Reitstunden über das Online-Buchungssystem **reitbuch.com** verwalten.

### **Warum machen wir das?**

Dieses System hilft uns, den Aufwand bei der Verwaltung der Termine und Teilnahmen deutlich zu verringern. So können wir wirtschaftlich bleiben und auch weiterhin günstige Reitstunden anbieten. Gleichzeitig bietet uns das System auch Unterstützung z. B. bei den Abrechnungen und bei Auswertungen.

### **Was verbessert sich für Euch?**

- Jeder Reiter bekommt eigene Zugangsdaten und kann so jederzeit von überall mit PC, Tablet oder Handy über Internet auf den Stundenplan zugreifen.
- Ihr seht dort jederzeit, welche Termine wir anbieten und wo noch Plätze frei sind.
- Ihr seht dort auch, wie viel Guthaben Ihr habt und könnt nachvollziehen, für welche Termine es verwendet wurde.
- Ihr könnt dort mit Eurem Guthaben jederzeit Termine buchen, sofern dort Plätze frei sind und Ihr dafür frei geschaltet seid.

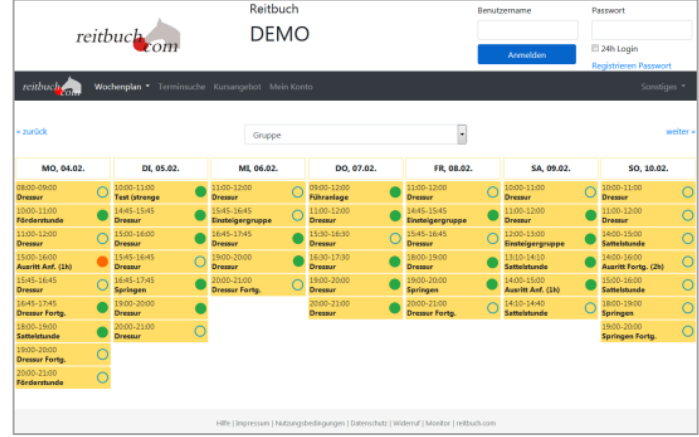

• Ihr könnt dort auch frühzeitig sehen, welche weiteren Angebote (wie z. B. Kurse, Lehrgänge) wir haben und diese auch dort gleich buchen.

### **Wie funktioniert die Umstellung?**

Unsere Adresse lautet:

# https://rv-dortmund-sued.reitbuch.com

- Wir haben von allen deren E-Mail-Adressen uns vorliegt Benutzer im System angelegt. Wir verschicken Euch eine erste Willkommensmail. Sobald Ihr diese Willkommensmail bearbeitet habt, können wir Euch mit einer zweiten Mail die Zugangsdaten zumailen.
- Sobald wir fertig sind, wird das Reitbuch aktiv geschaltet.
- Zum Kauf von Guthaben und Buchung von Terminen siehe Kurzanleitung auf der Rückseite.
- Nach der Umstellung können Termine nur noch über **reitbuch.com** gebucht werden das bisherige System gilt dann nicht mehr. Falls Ihr nach der Umstellung noch Reitmarken habt, bitte im Büro gegen Guthaben tauschen lassen. Bei Fragen könnt Ihr Euch natürlich jederzeit an uns wenden.
- Ab dem 1.11.2022 wird es auch Stammplätze und Abonnements geben. Die dazugehörigen Informationen erfolgen im Oktober.
- Die Abrechnung der Jahresbeiträge erfolgt ebenfalls im Reitbuch. Hierzu folgen Informationen zum Jahresende.

## KURZANLEITUNG

### **Wie bekomme ich Guthaben im Reitbuch?**

•

- Wertkarten könnt Ihr über das Reitbuch bestellen:
	- o Auf "Mein Konto" klicken und dann im Bereich "Guthaben" auf "Bestellen"
	- o Auf der Guthaben-Seite könnt Ihr dann bei "Bestellbare Guthabenkarten" passende Karten auswählen

*Hinweis: es werden nur Karten angeboten, die zu Eurer Freischaltung passen. Falls keine angeboten wird, schaut mal unter Mein Konto* ➔ *Einstellungen, ob Ihr schon für die richtigen Terminklassen freigeschaltet seid und/oder sprecht den Vorstand darauf an*

- o Die gewünschte Zahlungsart auswählen
- o Den Nutzungsbedingungen zustimmen und dann auf den Button "Kostenpflichtig bestellen" klicken.

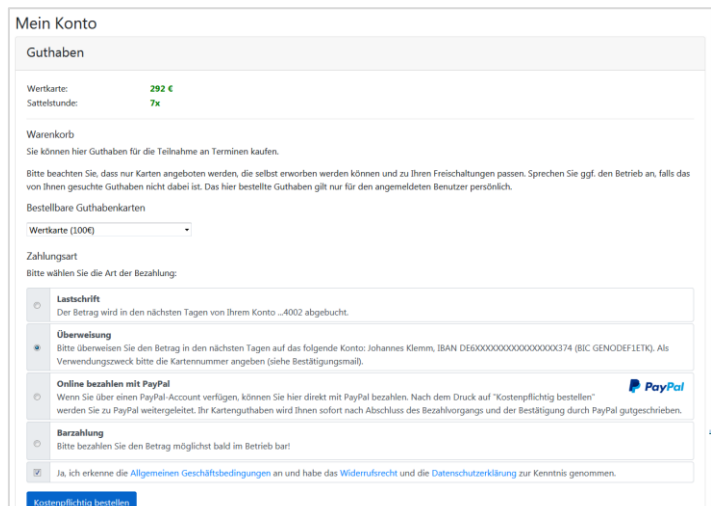

o Je nach gewählter Zahlungsart bezahlen. Das Guthaben wird mit dem Zahlungseingang gutgeschrieben.

**CHECK-IN** 

*Tipp für Eltern: Bei jüngeren Kindern empfehlen wir, dass Sie die Zugangsdaten nicht an die Kinder weitergeben und nur Sie selbst für Ihre Kinder buchen. Bitte beachten Sie, dass Sie für die Buchungen Ihrer Kinder haften, falls Sie die Zugangsdaten an die Kinder weitergeben. Wenn Sie größere Kinder selbst buchen lassen möchten, dann empfehlen wir, dass Sie unter Mein Konto* ➔ *Einstellungen ein Eltern-Passwort setzen. Die Kinder können dann mit den normalen Zugangsdaten nur Termine buchen. Für den Kauf von Guthaben und wichtige Änderungen müssen Sie dann zusätzlich das Eltern-Passwort eingeben.* 

### **Wie kann ich mich für Termine anmelden?**

- Um einen Termin zu buchen, wählt Ihr über den Wochenplan oder die Terminsuche einen passenden Termin aus und klickt diesen an.
	- o *Falls eine Meldung kommt, dass Ihr nicht dafür freigeschaltet seid, sprecht mit dem Vorstand, ob er Euch dafür freischalten kann*
	- o *Falls eine Meldung kommt, dass Ihr nicht genug Guthaben besitzt, müsst Ihr zunächst welches kaufen*
- Je nach Einstellungen, Freischaltung und Guthaben könnt Ihr vielleicht die Pferdeart, die Karte oder ein Wunschpferd wählen.
- Wenn alles passt, dann drückt auf den Button "Kostenpflichtig anmelden", um Euch anzumelden das war's.
- Termin: 14.02.2019 11:00 Dressur Teilnahme am Termin **O** Stornofrist beachten! Sie können bis 24 Stunden vor dem Termin kostenfrei stornieren. Teilnahme mit:  $\overline{\phantom{a}}$ Schulpferd Guthabenkarte:  $\overline{\cdot}$ Wertkarte **Prejs:**  $16 \in$  $\overline{\phantom{a}}$ Pferdewunsch\* (Berni?) Notiz an Lehrer: Kostenpflichtig ann ei Schulpferden erfolgt die endgültige Auswahl durch den Reitlehrer!
- Unter "Mein Konto" seht Ihr eine Liste aller angemeldeten Termine.

#### **Wie kann ich mich von Terminen abmelden?**

• Wenn Ihr an einem Termin nicht teilnehmen könnt, dann meldet Euch bitte so früh wie möglich ab. Öffnet dazu den Termin und klickt dort auf den Button "Ich werde NICHT teilnehmen" *Wichtig: bitte achtet auf die angezeigte Stornofrist. Wenn Ihr Euch rechtzeitig abmeldet, ist es kostenlos. Wenn die Stornofrist schon abgelaufen ist, dann kann das Guthaben für den Termin leider nicht mehr erstattet werden. Falls Ihr nicht kommen könnt, dann meldet bitte trotzdem ab, damit die Reitlehrer die Pferde planen oder vielleicht noch andere Reiter buchen können.*

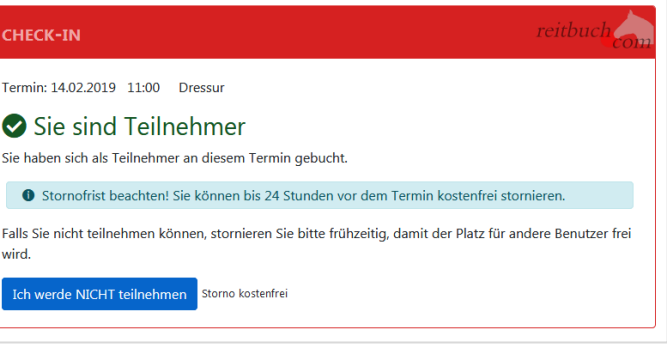